# Skoltech

Skolkovo Institute of Science and Technology

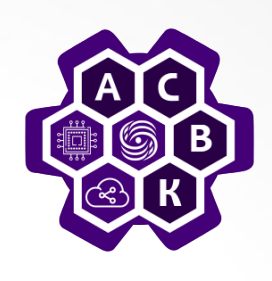

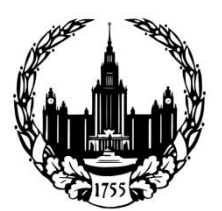

**Lomonosov Moscow State University** 

# **Software-Defined Networks (SDN)**

Lecture 6: SDN switches. Mininet. OpenVSwitch

### **Vasily Pashkov**

**pashkov@lvk.cs.msu.su**

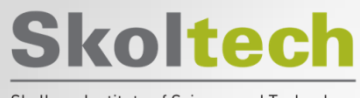

Skolkovo Institute of Science and Technology

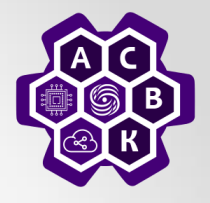

## 1. Mininet

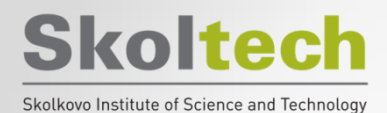

### **Mininet**

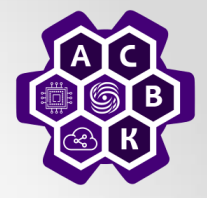

**Goal:** OpenFlow / SDN network on your desktop / laptop.

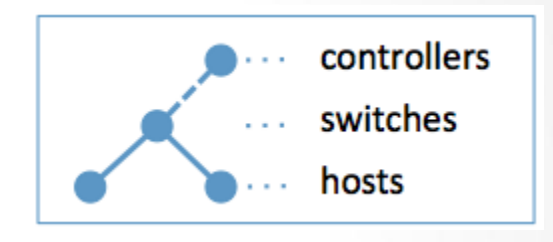

#### **Features:**

- An excellent tool for modeling OpenFlow / SDN network when prototyping and developing controller and applications for it.
- Fast creation, configuration, interaction with OpenFlow / SDN network
- Node (host or switch) = process in Linux user space:
	- scalable to 100 nodes per PC.
	- You can run any Unix application (ping, iperf, etc.) on the hosts.
	- OpenFlow software switches (OpenVSwitch)

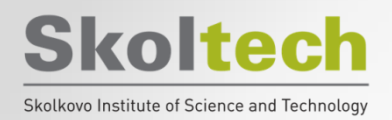

## **Mininet installation**

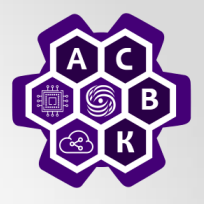

- Sudo apt-get install git
- Clone repository:

**git clone git://github.com/mininet/mininet**  Mininet Version:

**cd mininet**

**git tag # Список доступных версий**

**git checkout -b 2.2.1 2.2.1 # установить нужную** 

**версию**

**cd ..**

 Запуск процесса установки sudo **./mininet/util/install.sh**

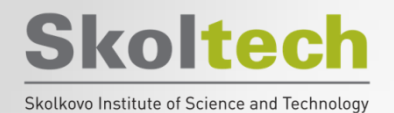

**Stand**

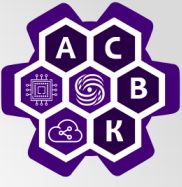

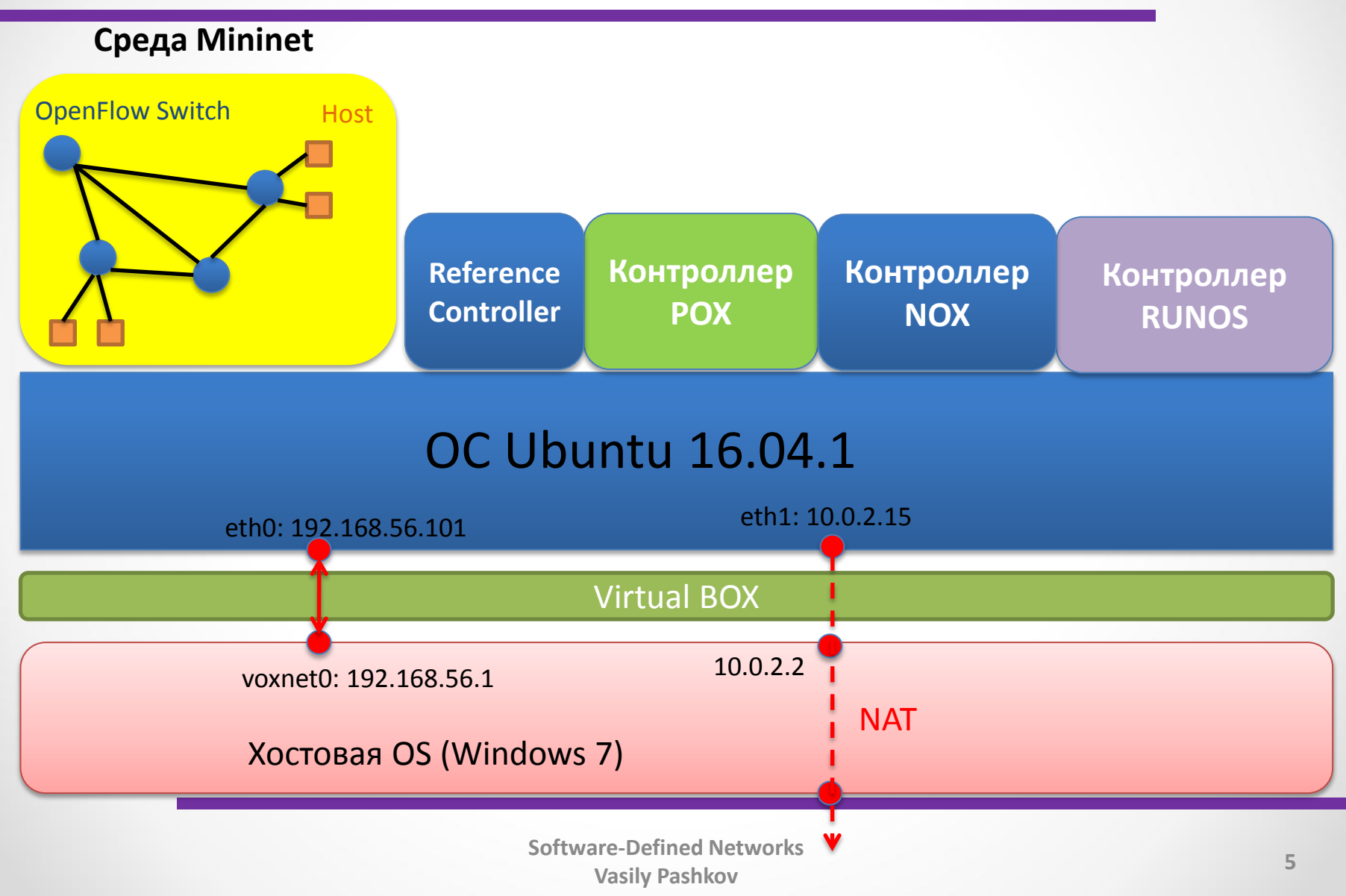

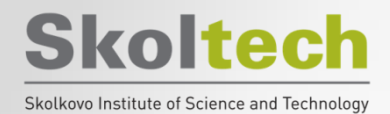

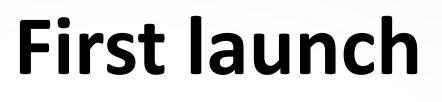

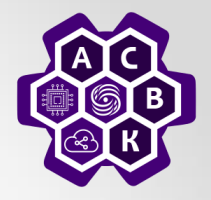

• Minimal command:

*sudo mn*

• For exit: CLI:

### *exit*

• Clear all:

### *sudo mn -c*

```
Creating network
    Adding controller
    Adding hosts:
h1 h2
*** Adding switches:
s1
*** Adding links:
(h1, s1) (h2, s1)*** Configuring hosts
h1 h2*** Starting controller
cΘ
*** Starting 1 switches
s1 ...
*** Starting CLI:
mininet>
```
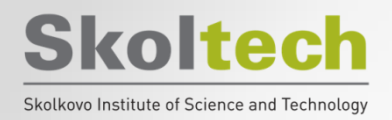

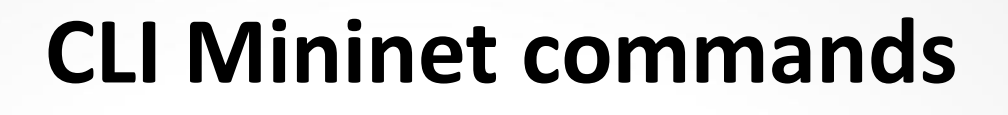

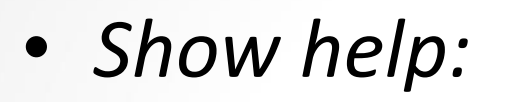

– *mininet> help* 

• *Show nodes list:*

– *mininet> nodes* 

• *Show channels:*

– *mininet> net* 

• *Print dump for all nodes:* – *mininet> dump*

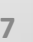

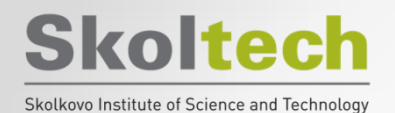

### **Топология single**

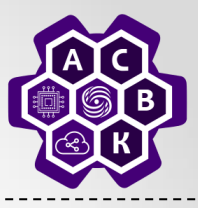

**ubuntu@student:~\$** sudo mn --topo single,3 --mac --switch ovsk --controller remote

- mininet (mn) has to run by root
- '--topo single, 3' : creates pre-defined 3 hosts 1 switch topology (see below)
- '--controller remote': Set the controller to localhost:6633
- host h x has IP address 10.0.0.x and mac address 00:00:00:00:00:y (y = x in hex)

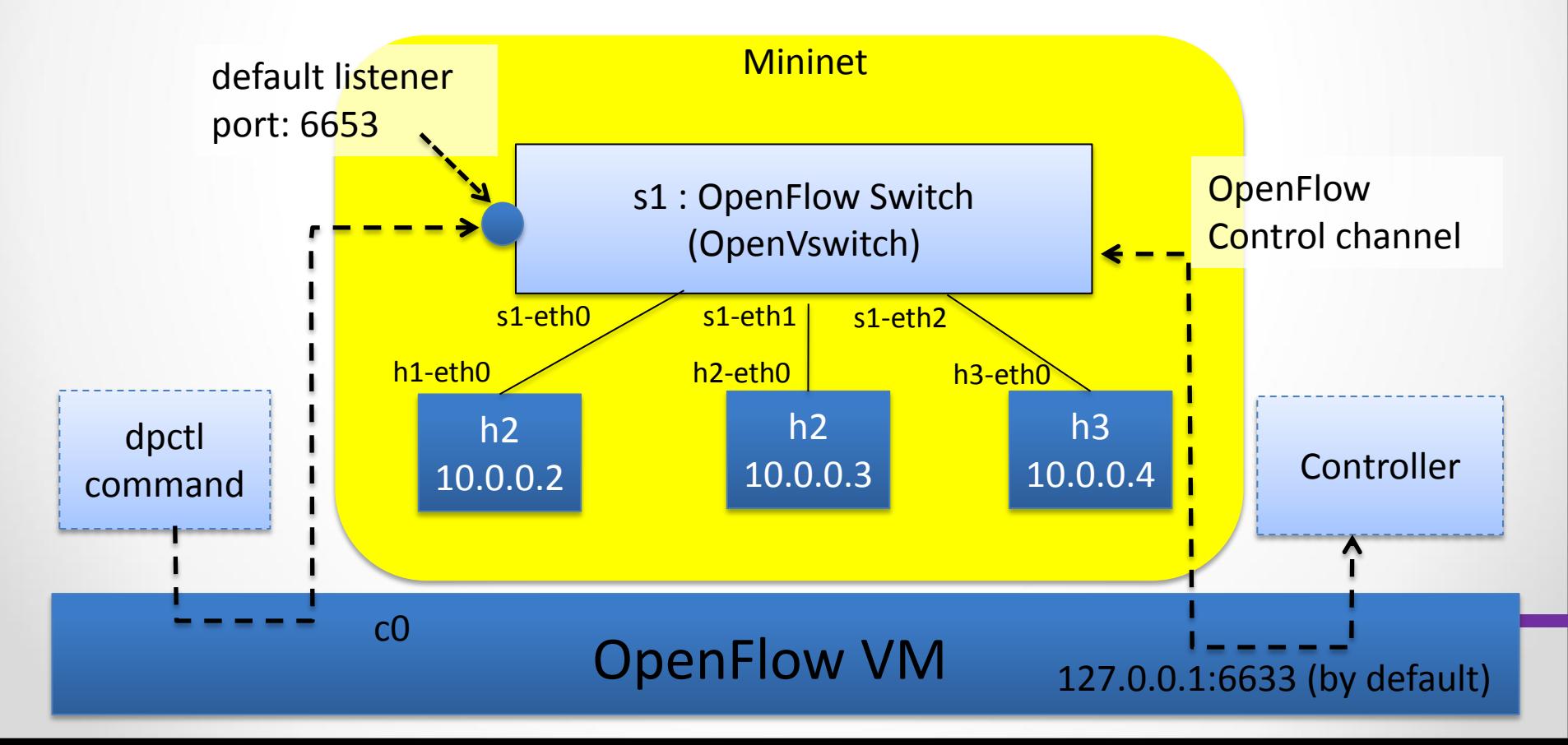

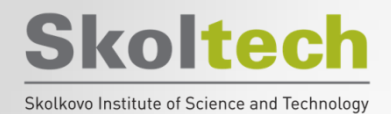

### **Mininet**

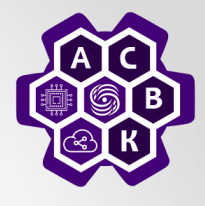

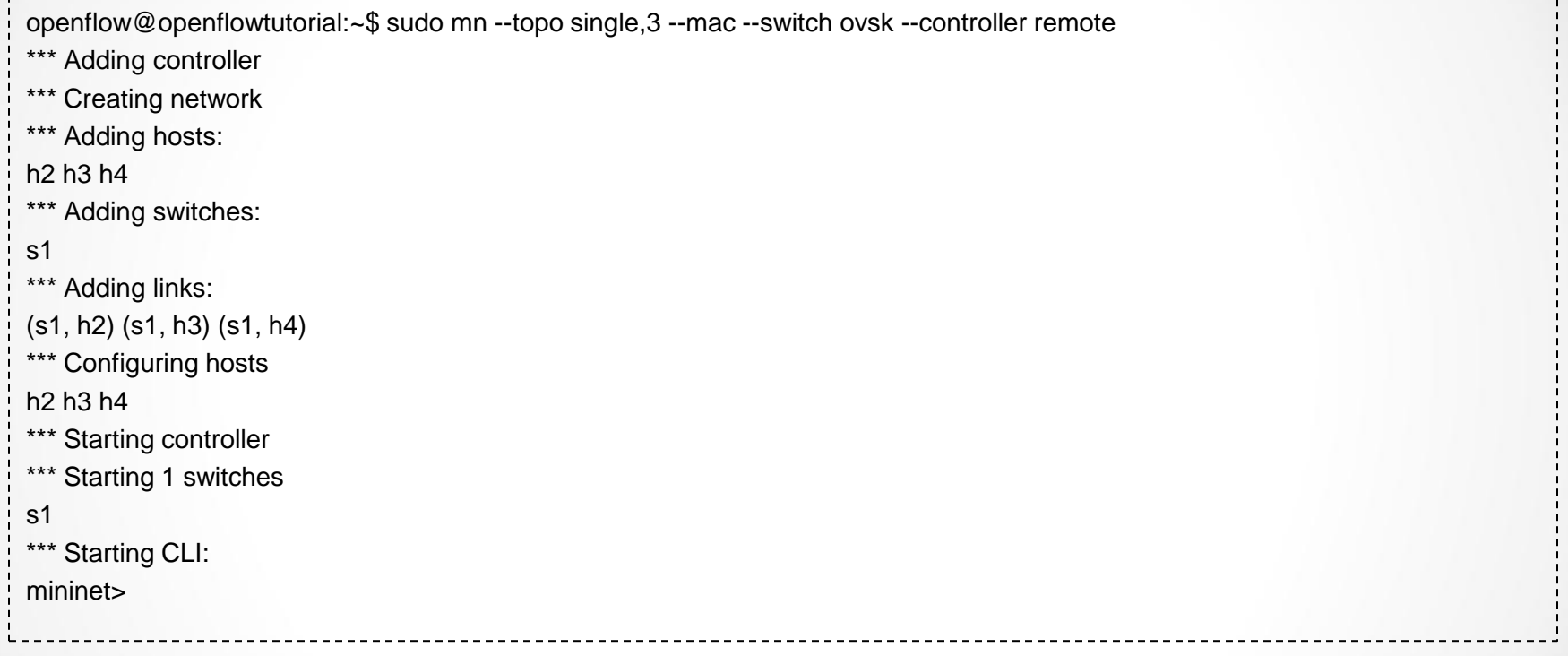

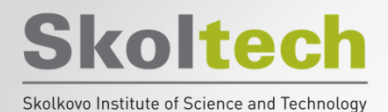

### **CLI Mininet**

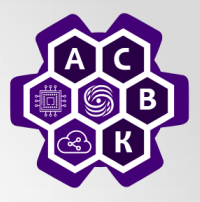

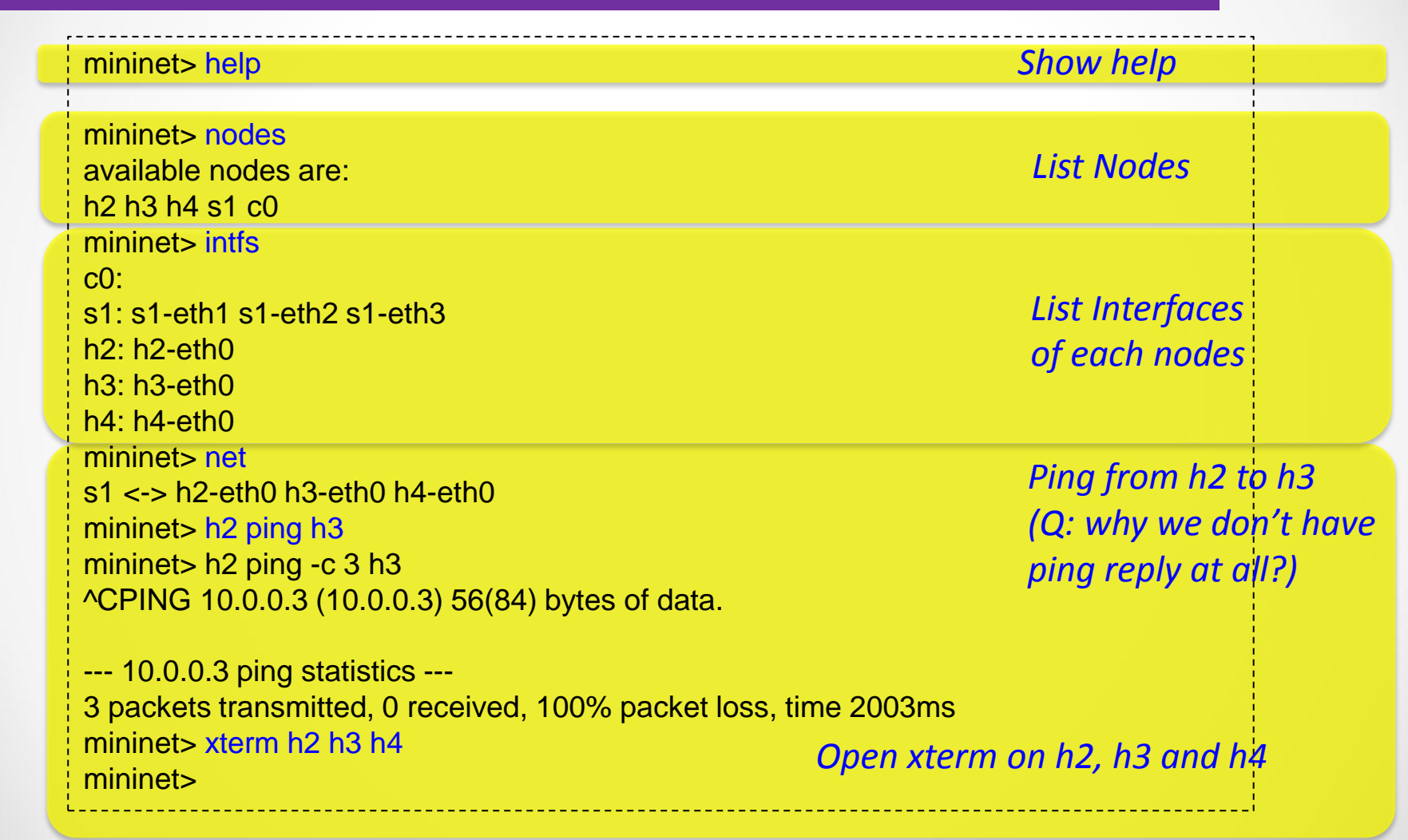

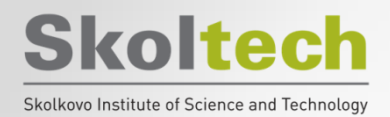

**Choosing a network topology**

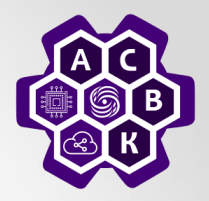

## **linear|minimal|reversed|single|torus|tree**

• **Linear topology (linear)**

*sudo mn --topo linear,4 --switch ovsk,protocols=OpenFlow13 --controller remote,ip=127.0.0.1,port=6653*

• **Tree topology (tree)**

*sudo mn --switch ovsk --controller ref --topo tree,depth=2,fanout=3 --test pingall*

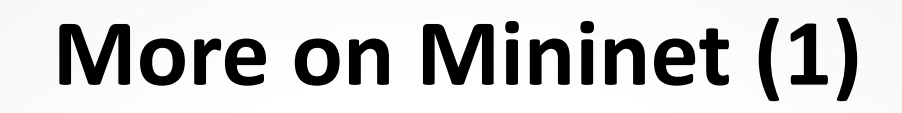

**Skoltech** 

Skolkovo Institute of Science and Technology

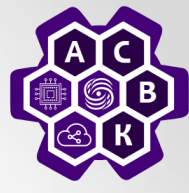

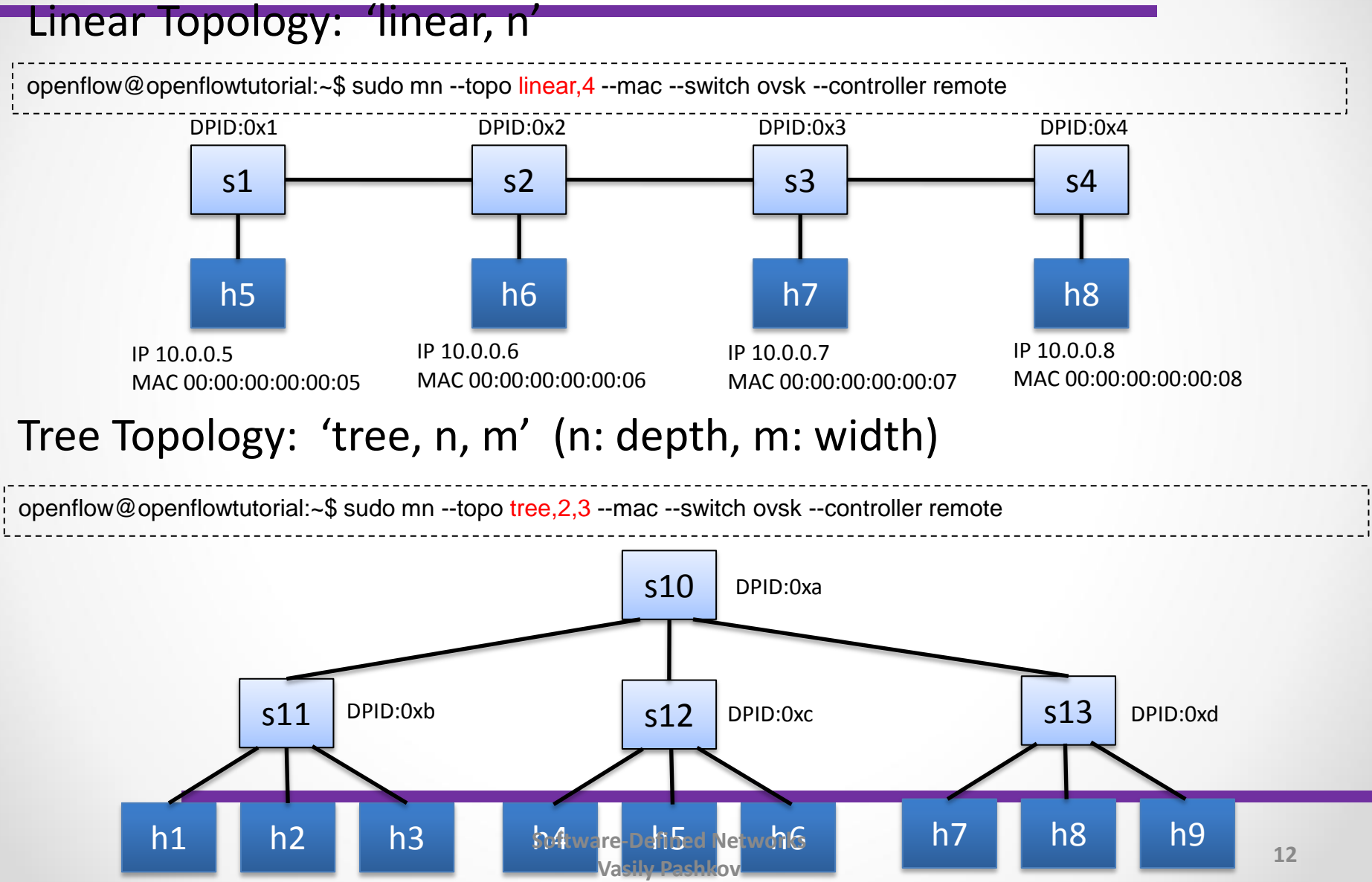

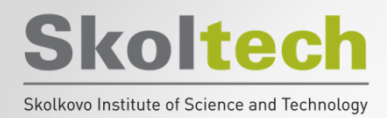

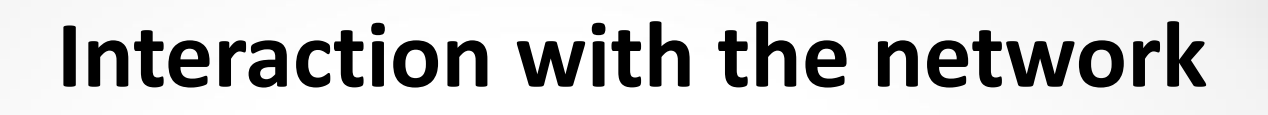

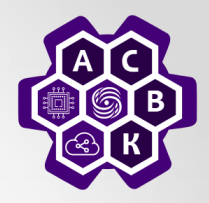

• *mininet> h2 ping h3*

- *mininet> h2 python -m SimpleHTTPServer 80 >& /tmp/http.log &*
- *mininet> h3 wget -O - h2*
- *…*
- mininet> h2 kill %python

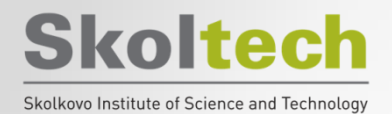

**Network configuration**

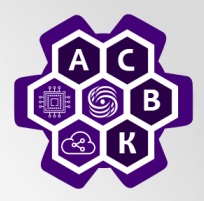

*from mininet.net import Mininet from mininet.topolib import TreeTopo from mininet.node import OVSController*

*tree4 = TreeTopo(depth=2,fanout=2) net = Mininet(topo=tree4, controller = OVSController) net.start() h1, h4 = net.hosts[0], net.hosts[3] print h1.cmd('ping -c1 %s' % h4.IP()) net.stop()*

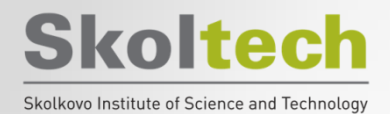

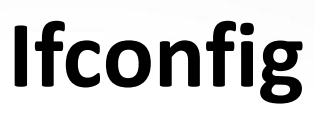

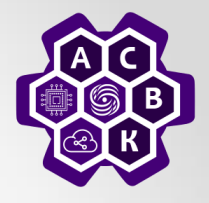

- *mininet> h1 ifconfig -a*
- *mininet> s1 ifconfig -a*

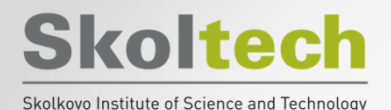

*...* 

### **Settings for communication channels**

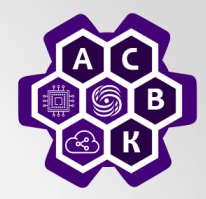

*\$ sudo mn --link tc,bw=10,delay=10ms mininet> iperf*

*mininet> h1 ping -c10 h2*

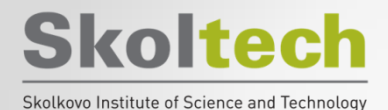

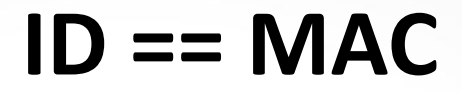

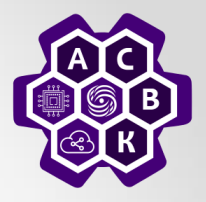

#### *\$ sudo mn*

*...* 

*mininet> h1 ifconfig h1-eth0 Link encap:Ethernet HWaddr f6:9d:5a:7f:41:42 inet addr:10.0.0.1 Bcast:10.255.255.255 Mask:255.0.0.0 UP BROADCAST RUNNING MULTICAST MTU:1500 Metric:1 RX packets:6 errors:0 dropped:0 overruns:0 frame:0 TX packets:6 errors:0 dropped:0 overruns:0 carrier:0 collisions:0 txqueuelen:1000 RX bytes:392 (392.0 B) TX bytes:392 (392.0 B)* 

*mininet> exit*

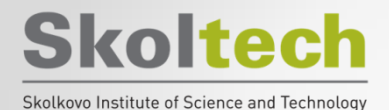

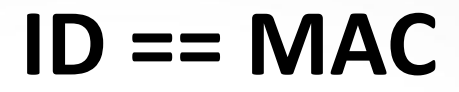

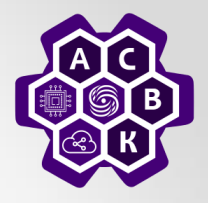

#### *\$ sudo mn --mac*

*... mininet> h1 ifconfig h1-eth0 Link encap:Ethernet HWaddr 00:00:00:00:00:01 inet addr:10.0.0.1 Bcast:10.255.255.255 Mask:255.0.0.0 UP BROADCAST RUNNING MULTICAST MTU:1500 Metric:1 RX packets:0 errors:0 dropped:0 overruns:0 frame:0 TX packets:0 errors:0 dropped:0 overruns:0 carrier:0 collisions:0 txqueuelen:1000 RX bytes:0 (0.0 B) TX bytes:0 (0.0 B)* 

*mininet> exit*

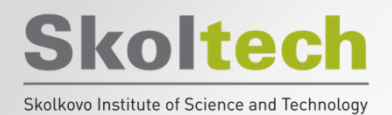

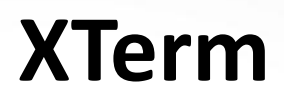

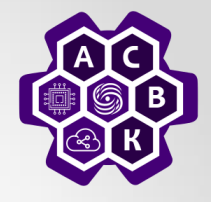

• Start xterm terminal for every host and switch on the network (option -x):

– *\$ sudo mn –x*

– *mininet> xterm h1*

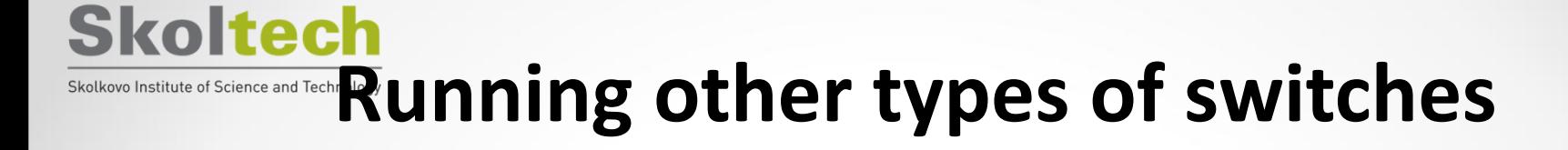

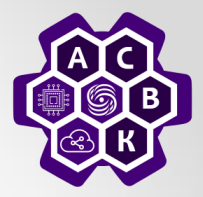

- *\$ sudo mn --switch user --test iperf*
- *\$ sudo mn --switch ovsk --test iperf*

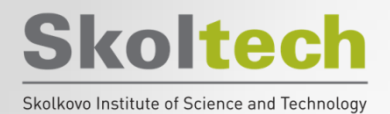

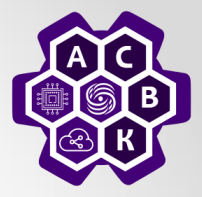

- At the Mininet CLI, run:
	- *mininet> py 'hello ' + 'world'*
- Print the accessible local variables:
	- *mininet> py locals()*
- Next, see the methods and properties available for a node, using the dir() function:
	- *mininet> py dir(s1)*
- You can read the on-line documentation for methods available on a node by using the help() function:
	- *mininet> py help(h1) (Press "q" to quit reading the documentation.)*
- You can also evaluate methods of variables:
	- *mininet> py h1.IP()*

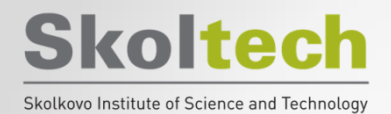

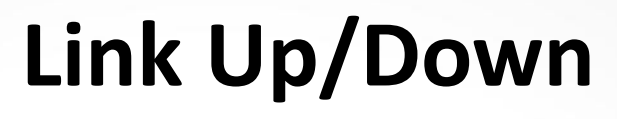

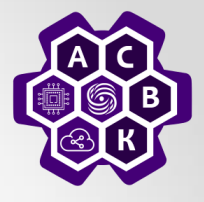

• *mininet> link s1 h1 down*

• *mininet> link s1 h1 up* 

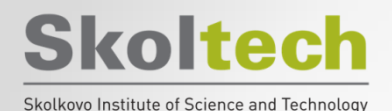

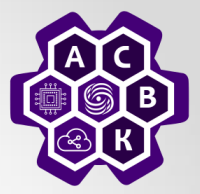

• *\$ sudo mn --controller=remote, ip=[controller IP],port=[controller listening port]* 

Например:

• *\$ sudo mn --controller=remote, ip=127.0.0.1,port=6653*

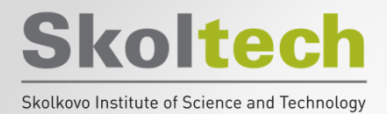

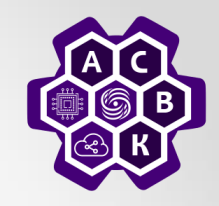

### **Running an arbitrary topology**

*from mininet.topo import Topo class MyTopo( Topo ): "Simple topology example." def \_\_init\_\_( self ): "Create custom topo." # Initialize topology Topo.\_\_init\_\_( self ) # Add hosts and switches leftHost = self.addHost( 'h1' ) rightHost = self.addHost( 'h2' ) leftSwitch = self.addSwitch( 's3' ) rightSwitch = self.addSwitch( 's4' ) # Add links self.addLink( leftHost, leftSwitch ) self.addLink( leftSwitch, rightSwitch ) self.addLink( rightSwitch, rightHost ) topos = { 'mytopo': ( lambda: MyTopo() ) }*

**\$ sudo mn --custom ~/mininet/custom/topo-2sw-2host.py --topo mytopo --test pingall**

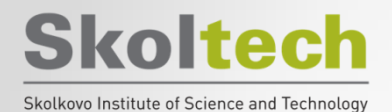

### **Create your topology**

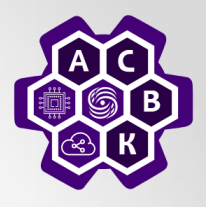

IP 10.0.0.11 MAC 00:00:00:00:00:0b

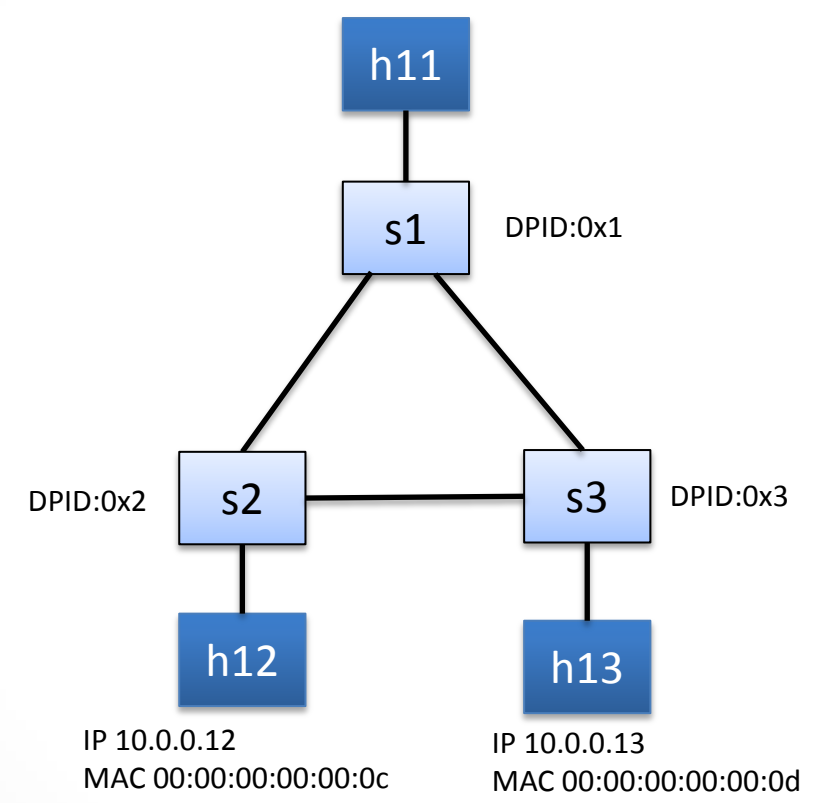

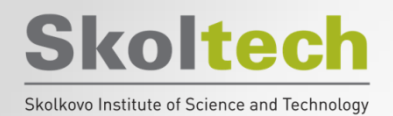

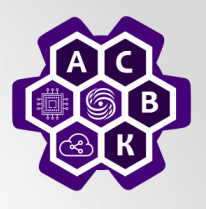

• Cd mininet/examples

• **sudo ./miniedit.py --custom ~/mininet/custom/topo-2sw-2host.py - topo mytopo**

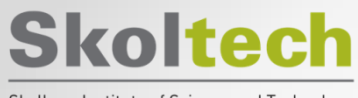

Skolkovo Institute of Science and Technology

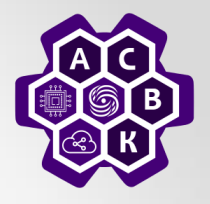

## 2. dpctl

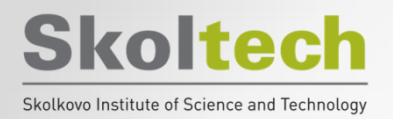

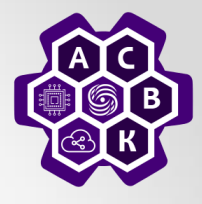

- Unix command for remote interaction with an OpenFlow switch using the OpenFlow protocol
	- They work only with switches with an open "listener":
	- Stanford's reference switch, OpenVswitch, HP Procurve, Indigo
	- Commercial switches based on OpenVswitch
- Based on dpctl using the OpenFlow protocol, you can:
	- Show switch status
	- Show flow table (flow stats)
	- Set flows in flow table (flow\_mod)
	- Send out packets (pkt\_out)
- A useful tool for debugging

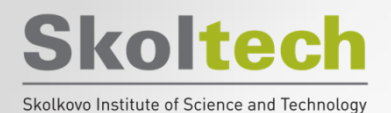

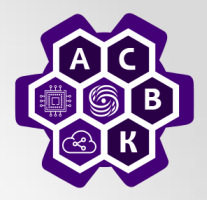

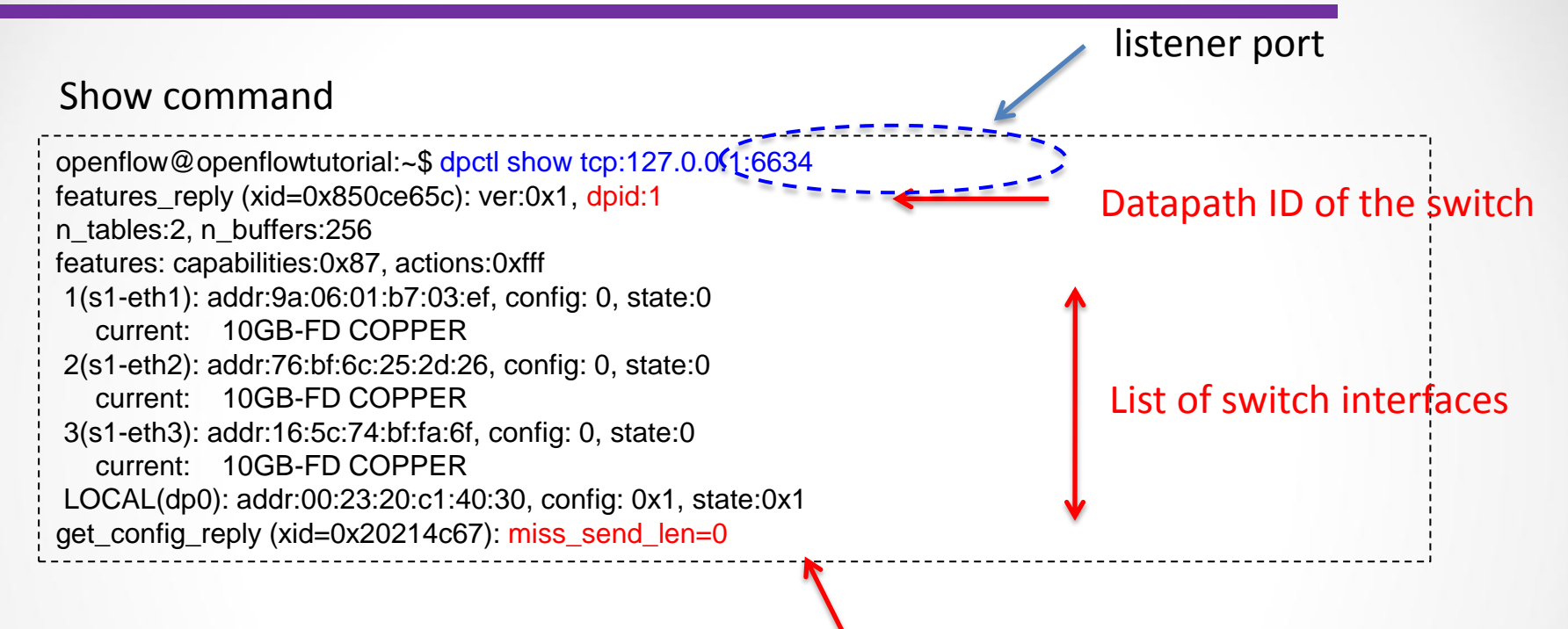

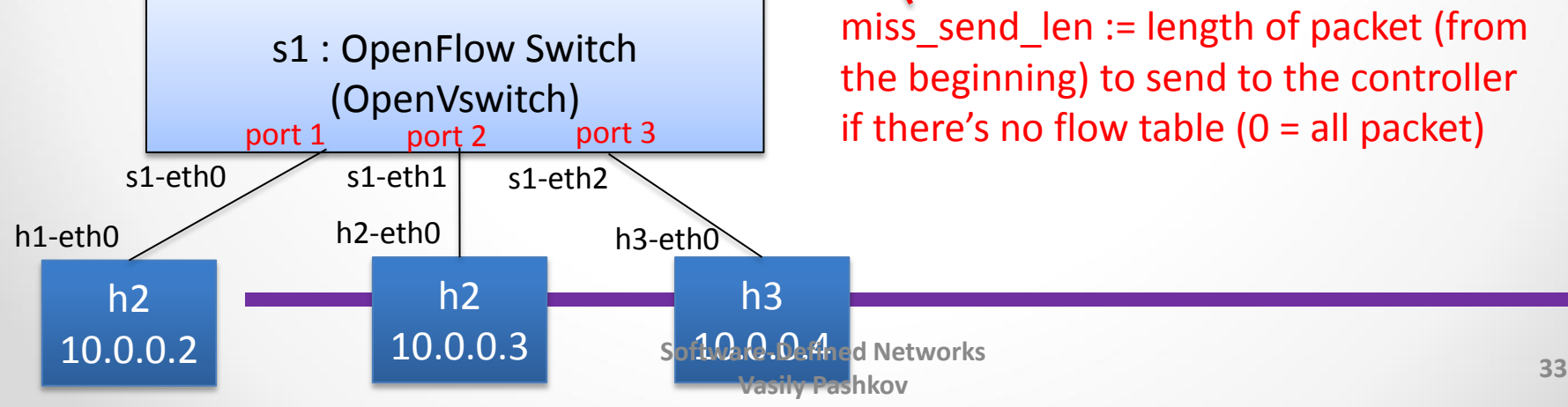

miss\_send\_len := length of packet (from the beginning) to send to the controller if there's no flow table  $(0 = all packet)$ 

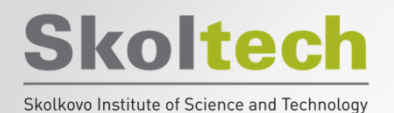

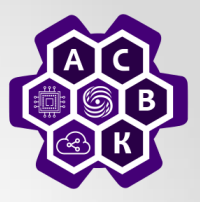

#### Dump-flow команда

openflow@openflowtutorial:~\$ dpctl dump-flow tcp:127.0.0.1:6634 stats\_reply (xid=0x93cfb59a): flags=none type=1(flow)

There are no rules for streams now

#### Setting up simple OpenFlow rules:

openflow@openflowtutorial:~\$ dpctl add-flow tcp:127.0.0.1:6634 in\_port=1,actions=output:2 openflow@openflowtutorial:~\$ dpctl add-flow tcp:127.0.0.1:6634 in\_port=2,actions=output:1

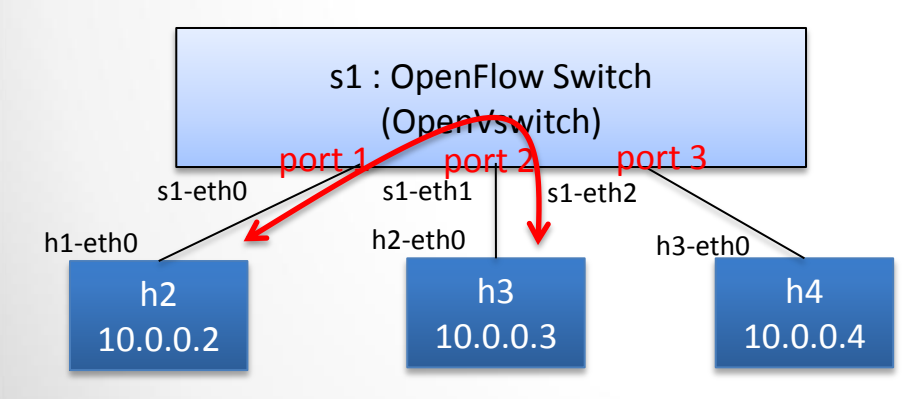

Any packet arriving port 1 is forwarded to port 2 Any packet arriving port 2 is forwarded to port 1

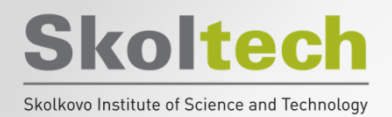

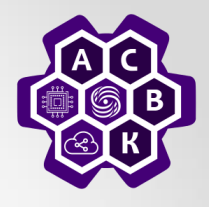

#### We check that the rules have been established:

openflow@openflowtutorial:~\$ dpctl dump-flow tcp:127.0.0.1:6634 stats\_reply (xid=0xbe98f29b): flags=none type=1(flow) cookie=0, duration\_sec=13s, duration\_nsec=364000000s, table\_id=0, priority=32768, n\_packets=0, n\_bytes=0, idle\_timeout=60,hard\_timeout=0,in\_port=1,actions=output:2 cookie=0, duration\_sec=5s, duration\_nsec=734000000s, table\_id=0, priority=32768, n\_packets=0, n\_bytes=0, idle\_timeout=60,hard\_timeout=0,in\_port=2,actions=output:1

(idle timeout is set to 60 sec by default)

#### Ping check

```
mininet> h<sub>2</sub> ping h<sub>3</sub>
PING 10.0.0.3 (10.0.0.3) 56(84) bytes of data.
64 bytes from 10.0.0.3: icmp_req=1 ttl=64 time=0.044 ms
64 bytes from 10.0.0.3: icmp_req=2 ttl=64 time=0.091 ms
64 bytes from 10.0.0.3: icmp_req=3 ttl=64 time=0.091 ms
64 bytes from 10.0.0.3: icmp_req=4 ttl=64 time=0.092 ms
AC--- 10.0.0.3 ping statistics ---
4 packets transmitted, 4 received, 0% packet loss, time 3015ms
rtt min/avg/max/mdev = 0.044/0.079/0.092/0.022 ms
Software-Defined Networks 
                                          Vasily Pashkov 35
```
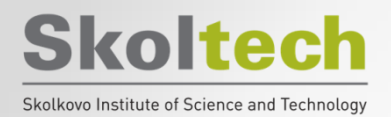

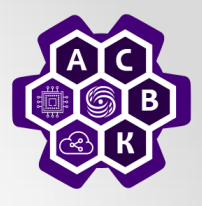

#### Examples of adding rules

• Flood arp packet from port 1 with mac src =  $00:00:00:00:00:03$  w/ idle timeout 120 sec

openflow@openflowtutorial:~\$ dpctl add-flow tcp:127.0.0.1:6634 openflow@openflowtutorial:~\$ dpctl add-flow tcp:127.0.0.1:6634 in\_port=1,idle\_timeout=120,dl\_src=00:00:00:00:00:03,dl\_type=0x806,actions=flood • Specifying MAC src & dst and IP src & dst addresses

in port=2,idle timeout=120,dl src=00:00:00:00:00:03,dl dst=00:00:00:00:00:02,dl type=0x800,nw s rc=10.0.0.3,nw\_dst=10.0.0.2,actions=output:1

#### • Specifying TCP flow

openflow@openflowtutorial:~\$ dpctl add-flow tcp:127.0.0.1:6634 in port=1,idle timeout=120,dl src=00:00:00:00:00:02,dl dst=00:00:00:00:00:03,dl type=0x800,nw sr  $c=10.0.0.2$ ,nw dst=10.0.0.3,nw proto=6,tp dst=80,actions=output:2

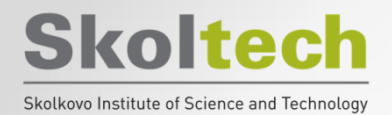

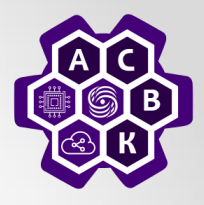

#### Removing Flow Rules

#### •Removing all rules

openflow@openflowtutorial:~\$ dpctl del-flows tcp:127.0.0.1:6634

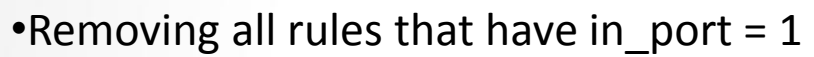

openflow@openflowtutorial:~\$ dpctl del-flows tcp:127.0.0.1:6634 in\_port=1

•Removing all rules that match on port in port  $= 1$ 

openflow@openflowtutorial:~\$ dpctl --strict del-flows tcp:127.0.0.1:6634 in\_port=1

#### Dpctl help

openflow@openflowtutorial:~\$ man dpctl

and/or

openflow@openflowtutorial:~\$ dpctl -h

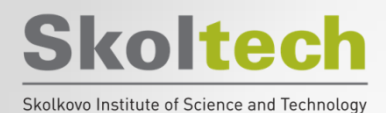

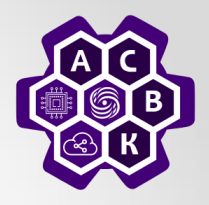

## 3. OpenVSwitch

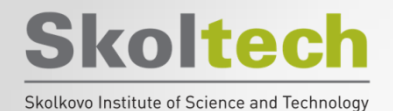

**Topology launch**

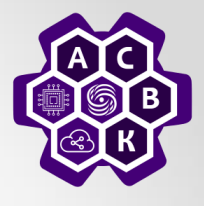

### **sudo mn --topo=single,3 --controller=none –mac**

### **mininet> dump**

### **mininet> net**

```
Creating network
   Adding controller
   Adding hosts:
h1 h2 h3
   Adding switches:
*** Adding links:
(h1, s1) (h2, s1) (h3, s1)
** Configuring hosts
h1 h2 h3
*** Starting controller
*** Starting 1 switches
51 \ldotsStarting CLI:
mininet> dump
<Host h1: h1-eth0:10.0.0.1 pid=5091>
<Host h2: h2-eth0:10.0.0.2 pid=5093>
<Host h3: h3-eth0:10.0.0.3 pid=5095>
<OVSSwitch s1: lo:127.0.0.1,s1-eth1:None,s1-eth2:None,s1
mininet> net
h1 h1-eth0:s1-eth1
h2 h2-eth0:s1-eth2
h3 h3-eth0:s1-eth3
s1 lo: s1-eth1:h1-eth0 s1-eth2:h2-eth0 s1-eth3:h3-eth0
```
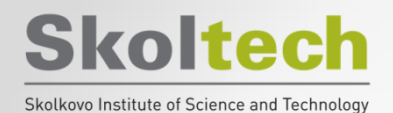

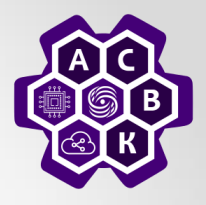

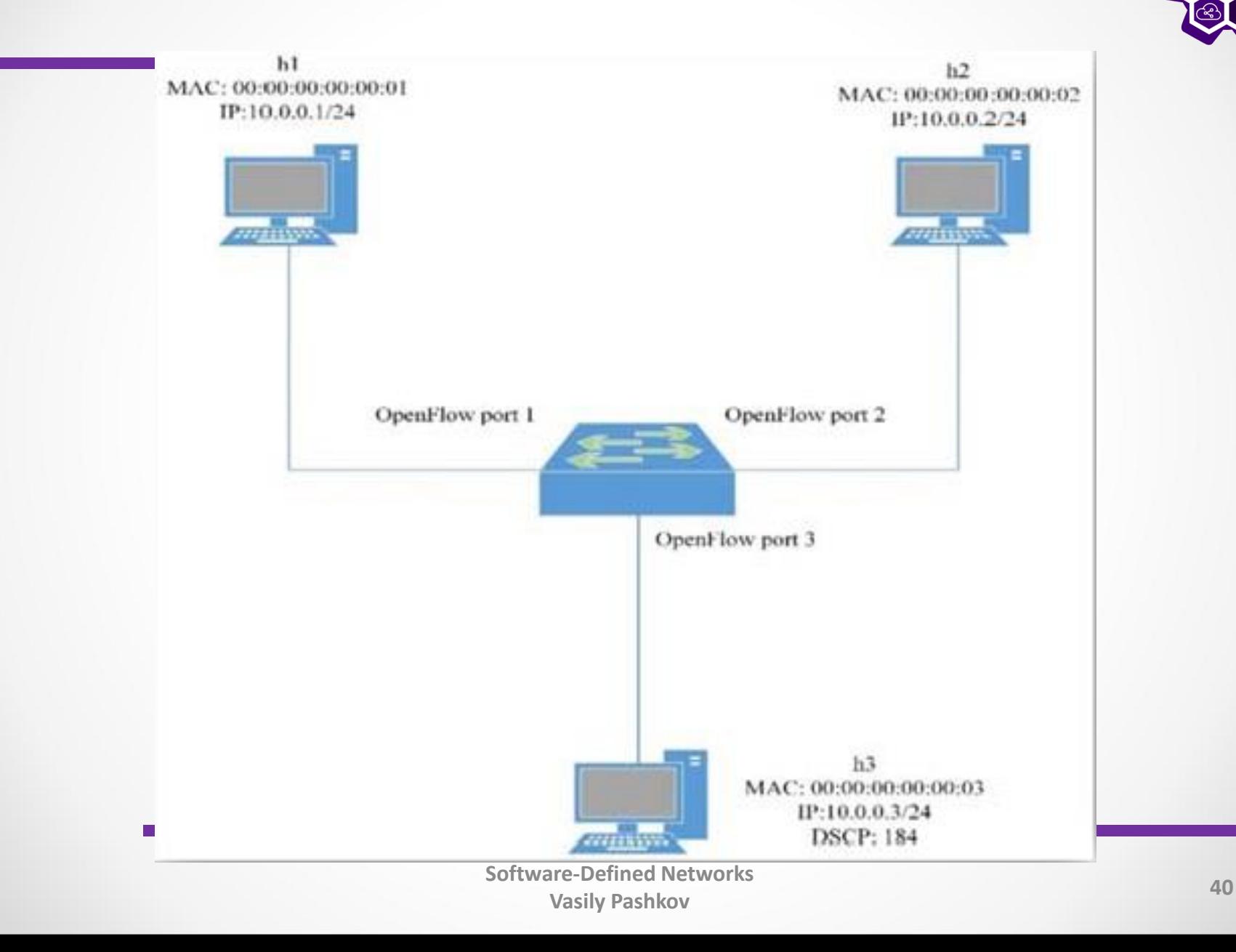

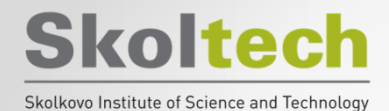

**Show**

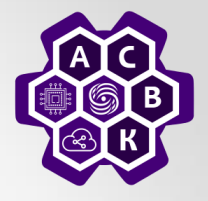

#### **mininet> sh ovs-ofctl show s1**

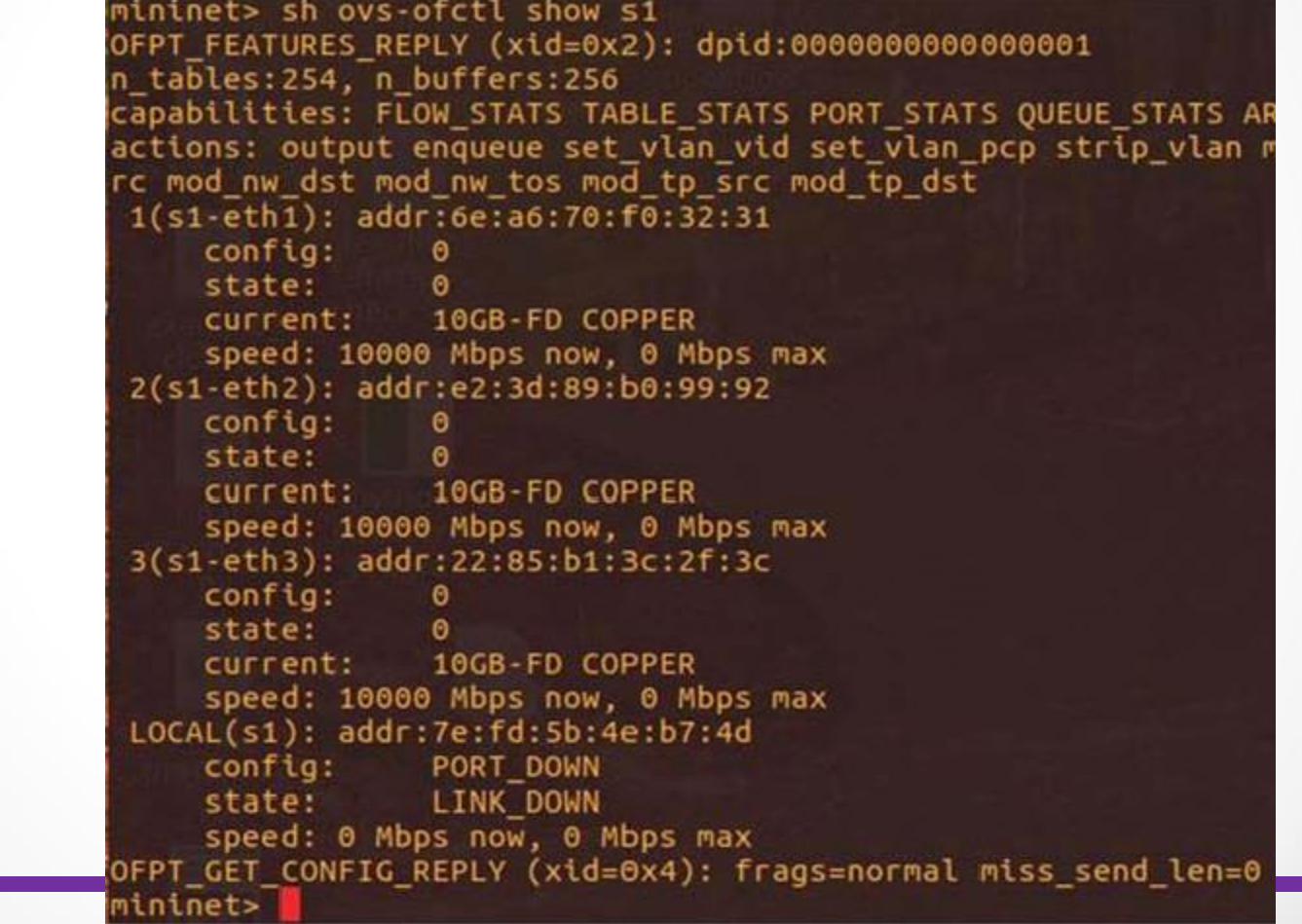

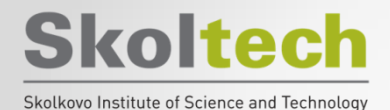

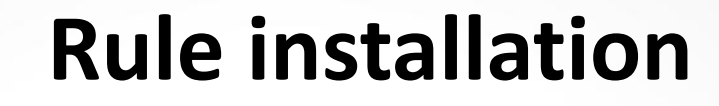

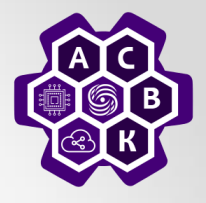

### **mininet> Pingall**

### **mininet> sh ovs-ofctl add-flow s1 action= normal**

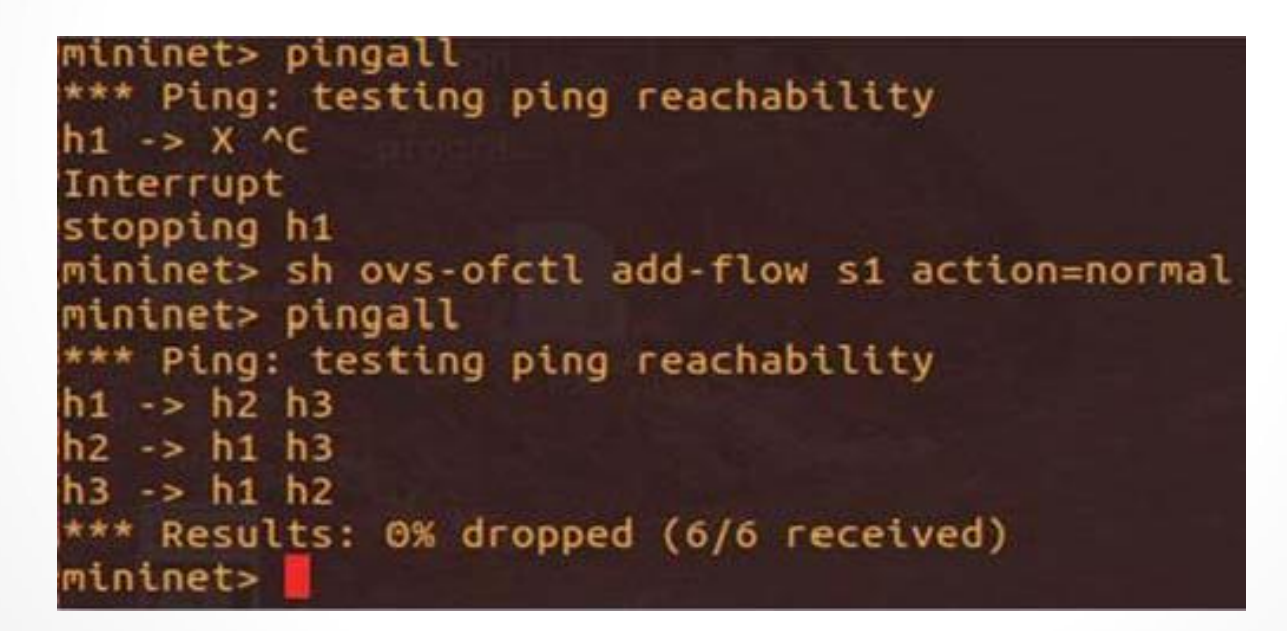

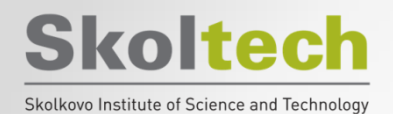

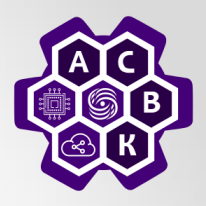

• **mininet>** sh ovs-ofctl dump-flows s1

mininet> sh ovs-ofctl dump-flows s1 NXST\_FLOW reply (xid=0x4): cookie=0x0, duration=355.983s, table=0, n\_packets=24, n\_bytes=1680, idle\_a mininet>

• **mininet>** sh ovs-ofctl del-flows s1

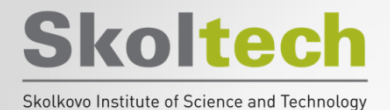

## **Adding rules**

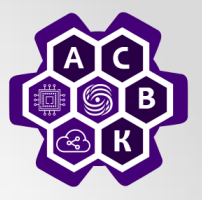

- **mininet> sh ovs-ofctl add-flow s1 priority=500,in\_port=1,action=output:2**
- **mininet> sh ovs-ofctl add-flow s1 priority=500,in\_port=2,action=output:1**

mininet> sh ovs-ofctl add-flow s1 priority=500,in port=1,actions=output:2 mininet> sh ovs-ofctl add-flow s1 priority=500.in port=2.actions=output:1 mininet> h1 ping -c3 h2 PING 10.0.0.2 (10.0.0.2) 56(84) bytes of data. 64 bytes from 10.0.0.2: icmp seq=1 ttl=64 time=2.15 ms 64 bytes from 10.0.0.2: icmp seq=2 ttl=64 time=0.063 ms 64 bytes from 10.0.0.2: icmp seq=3 ttl=64 time=0.033 ms

 $\cdots$  10.0.0.2 ping statistics  $\cdots$ 3 packets transmitted, 3 received, 0% packet loss, time 2221ms rtt min/avg/max/mdev = 0.033/0.750/2.154/0.992 ms mininet> h3 ping -c3 h2 PING 10.0.0.2 (10.0.0.2) 56(84) bytes of data.

 $-10.0.0.2$  ping statistics  $-$ 3 packets transmitted, 0 received, 100% packet loss, time 2035ms

mininet> sh ovs-ofctl dump-flows s1 NXST FLOW reply (xid=0x4): cookie=0x0, duration=76.800s, table=0, n packets=5, n bytes=378, idle age=58, priorit port=1 actions=output:2 cookie=0x0, duration=66.386s, table=0, n packets=5, n bytes=378, idle age=58, priorit **Vasily Pashkov <sup>44</sup>** port=2 actions=output:1 mininet>

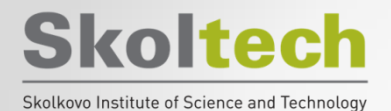

## **Priority rules**

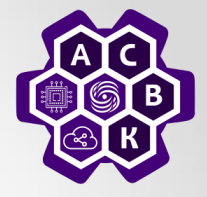

#### **mininet> sh ovs-ofctl add-flow s1 priority=32768, action=drop mininet> h1 ping –c3 h2 mininet> sh ovs-ofctl dump-flows s1**

mininet> sh ovs-ofctl add-flow s1 priority=32768,actions=drop mininet> h1 ping -c3 h2 PING 10.0.0.2 (10.0.0.2) 56(84) bytes of data.  $\cdots$  10.0.0.2 ping statistics  $\cdots$ packets transmitted, 0 received, 100% packet loss, time 2030ms mininet> sh ovs-ofctl dump-flows s1 NXST FLOW reply (xid=0x4): cookie=0x0, duration=20.085s, table=0, n packets=6, n bytes=420, idle age=7, actions=drop cookie=0x0, duration=1100.334s, table=0, n packets=5, n bytes=378, idle\_age=1082, priority=500,in port=1 actions=output cookie=0x0, duration=1089.920s, table=0, n packets=5, n bytes=378, idle\_age=1082, priority=500,in port=2 actions=output mininet> sh ovs-ofctl del-flows --strict ovs-ofctl: 'del-flows' command requires at least 1 arguments mininet> sh ovs-ofctl del-flows s1 …strict mininet> sh ovs-ofctl dump-flows s1 NXST FLOW reply (xid=0x4): cookie=0x0, duration=1151.669s, table=0, n\_packets=5, n\_bytes=378, idle\_age=1133, priority=500,in\_port=1 actions=output cookie=0x0, duration=1141.255s, table=0, n\_packets=5, n\_bytes=378, idle\_age=1133, priority=500,in\_port=2 actions=output mininet>

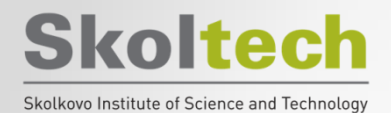

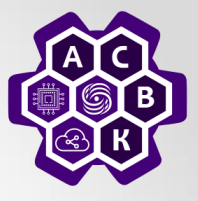

- **mininet> sh ovs-ofctl add-flow s1**
- **dl\_src=00:00:00:00:00:01,dl\_dst=00:00:00:00:00:02, action=output:2**
- **mininet> sh ovs-ofctl add-flow s1**
- **dl\_src=00:00:00:00:00:01,dl\_dst=00:00:00:00:00:02, action=output:2**

**=output:1**

**mininet> sh ovs-ofctl add-flow s1 dl\_type=0x806,nw\_proto=1,actions=flood**

**mininet> pingall**

```
mininet> sh ovs-ofctl add-flow s1 dl src=00:00:00:00:00:01.dl dst=00:00:00:00:00:02.actions=ou
tout:2
ininet> sh ovs-ofctl add-flow s1 dl src=00:00:00:00:00:00.01 dst=00:00:00:00:00:01.actions=ou
 ininet> sh ovs-ofctl add-flow s1 dl type=0x806,nw proto=1,actions=flood
 ininet> pingall
    Ping: testing ping reachability
    Results: 66% dropped (2/6 received)
  ninet>
                                      Software-Defined Networks
```
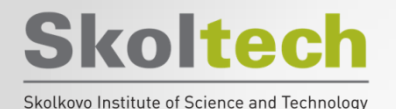

### **Layer 3 matching**

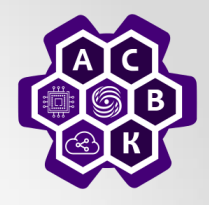

mininet> sh ovs-ctl add-flow s1 priority=500,ip,nw src=10.0.0.0/24,nw dst=10.0.0.0/24,actions=normal /bin/sh: 1: ovs-ctl: not found mininet> sh ovs-ofctl add-flow s1 priority=500.ip.nw src=10.0.0.0/24.nw dst=10.0.0.0/24.actions=norm mininet> sh ovs-ofctl add-flow s1 priority=500.ip.nw src=10.0.0.3.actions=mod nw tos:184.normal mininet> sh ovs-ofctl add-flow s1 arp.nw dst=10.0.0.1.actions=output:1 mininet> sh ovs-ofctl add-flow s1 arp.nw dst=10.0.0.2.actions=output:2 mininet> sh ovs-ofctl add-flow s1 arp, nw dst=10.0.0.3, actions=output:3 mininet> pingall \*\*\* Ping: testing ping reachability  $h1 \rightarrow h2 h3$  $h2 \rightarrow h1 h3$  $h3 \rightarrow h1 h2$ \*\*\* Results: 0% dropped (6/6 received) mininet> sh ovs-ofctl dump-flows s1 NXST FLOW reply (xid=0x4): cookie=0x0, duration=48.844s, table=0, n\_packets=4, n\_bytes=168, idle\_age=13, arp,arp\_tpa=10.0.0.1 actions=output:1 cookie=0x0, duration=41.844s, table=0, n packets=4, n bytes=168, idle age=13, arp,arp tpa=10.0.0.2 actions=output:2 cookie=0x0, duration=23.328s, table=0, n packets=4, n bytes=168, idle age=13, arp,arp tpa=10.0.0.3 actions=output:3 cookie=0x0, duration=123.928s, table=0, n\_packets=12, n\_bytes=1176, idle\_age=18, priority=500,ip,nw src=10.0.0.0/24,nw dst=10.0.0.0/24 actions=NORMAL cookie=0x0, duration=87.500s, table=0, n packets=0, n bytes=0, idle age=87, priority=500,ip,nw src= 10.0.0.3 actions=mod nw tos:184, NORMAL mininet>

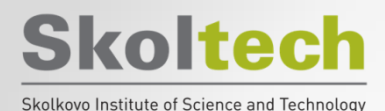

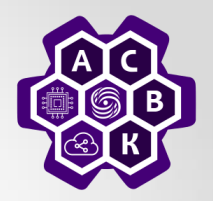

# **Thanks for your attention!**

### **Vasily Pashkov**

**pashkov@lvk.cs.msu.su**